# MORE

## **MORE** *Profile*

Maßnahmenverwaltung

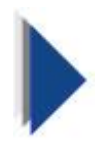

Anlage und Arbeiten mit der

Maßnahmenverwaltung

**Stand:** 06.12.2013

**erstellt von:** Thorsten Schumann **erreichbar unter:** thorsten.schumann@more-projects.de © MORE Projects GmbH

#### **Einführung**

Das Instrument der **Maßnahmenverwaltung** in **MORE** *Profile* gestattet die übersichtliche Vorbereitung und Abwicklung einer Veranstaltung, der sogenannten **Maßnahme**.

Es wird nahezu keine Einschränkung bezüglich der Art der Veranstaltung gemacht, z.B. können Weiterbildungskurse ebenso als **Maßnahme** verwaltet werden wie ein Gartenfest. Um **Maßnahmen** so flexibel wie möglich gestalten zu können, sind allerdings einige Anforderungen an die Struktur gestellt. Die Struktur einer Maßnahme sollte also schon vor dem Arbeiten mit der Maßnahmenverwaltung in groben Zügen vorhanden sein.

Wenn die Grundlagen für eine **Maßnahme** erstellt worden sind, kann sie verwaltet werden. Formulare ermöglichen eine schnelle Erstellung von Einladungen und anderen Formschreiben, Personen werden in die Teilnehmer- oder Warteliste eingetragen. Automatisch füllt die **Maßnahmenverwaltung** die Kostengruppen und stellt eine Abrechnung bereit.

#### **Grundlagen**

Bevor eine Veranstaltung angelegt wird, sollten alle Quelldaten (bis auf die Teilnehmer) vorhanden sein. Die Teilnehmer können später auch neu eingetragen werden.

Zuerst wird eine Maßnahmenverwaltung mit **Neu / Events / Maßnahmenverwaltung** angelegt. Dieses Objekt ermöglicht zu einem späteren Zeitpunkt ein komfortables Verwalten aller Maßnahmen. Darüber hinaus besteht die Möglichkeit, Voreinstellungen für die Erzeugung neuer Maßnahmen unterhalb der Maßnahmenverwaltung vorzunehmen.

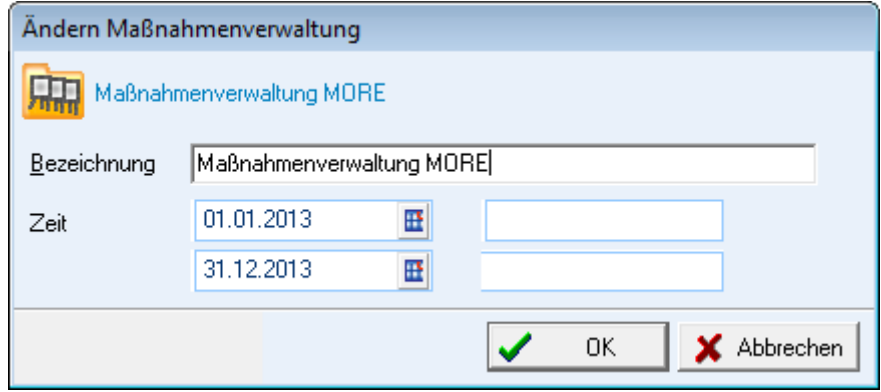

In die Maßnahmenverwaltung werden nun ein **Seminar Template** und ein **Kostenschema** eingefügt, bei deren Erstellung im Vorwege die **MORE Projects GmbH** zusammen mit dem Kunden die relevanten Parameter eingegeben hat. In dem **Template** werden die Kostenpositionen, Schulungs- und Unterkunftssorte, Zusatz-Informationen und Formular-Vorlagen verwaltet. Im **Kostenschema**, das ebenso im Vorwege angelegt werden muss, die dazu gehörigen Preise.

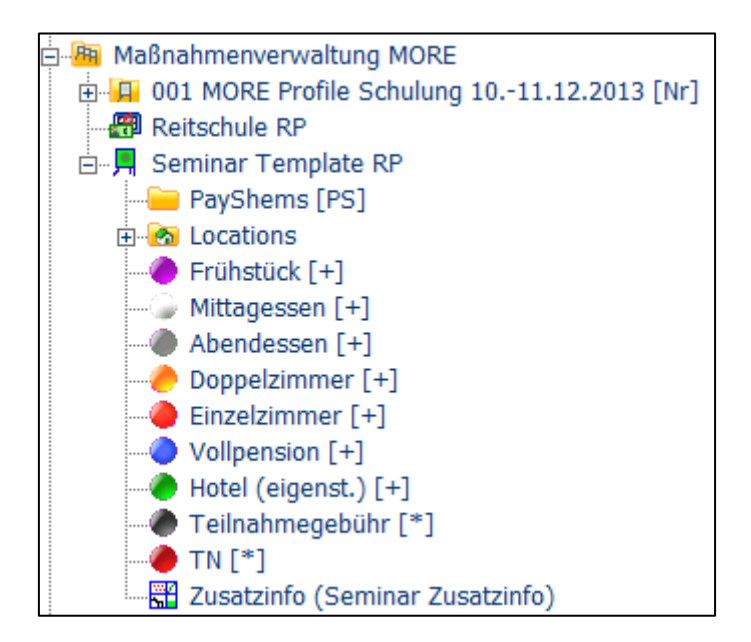

### **Arbeiten mit der Maßnahmenverwaltung**

Wenn nach der Vorbereitung die **Maßnahmenverwaltung** mit den entsprechenden Objekten ausgestattet ist funktioniert diese wie im Folgenden beschrieben.

Mit der rechten Maustaste auf das **Seminar Template / neuer Kurs** oder Shortcut **<F12>** wird ein neuer Kurs angelegt. Die Werte stammen aus dem zuvor erarbeiteten **Kostenschema**, können aber auch für jeden Kurs individuell umgearbeitet werden.

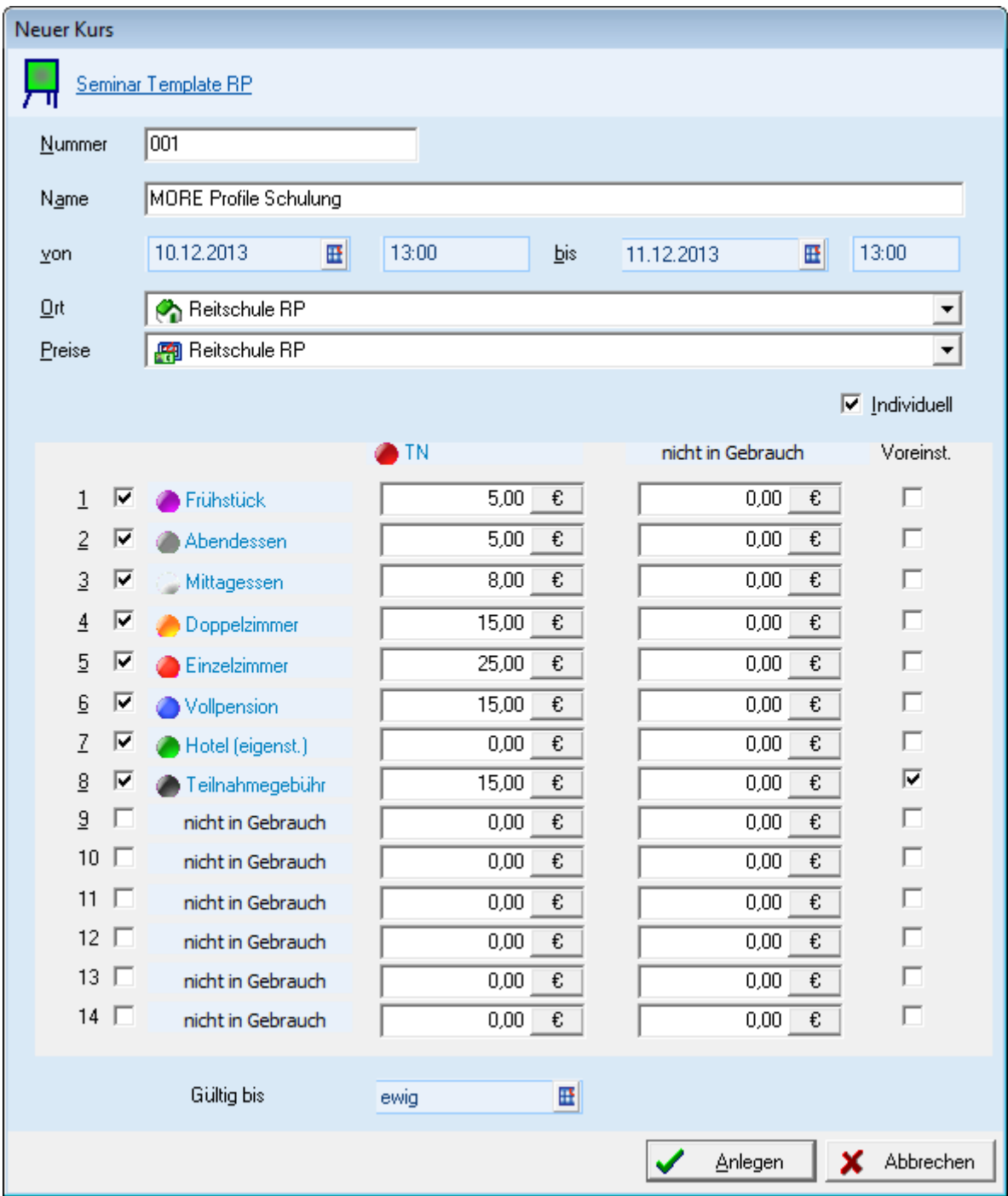

Für den neu angelegten Kurs wird jetzt eine Struktur im Verzeichnis-Baum abgelegt.

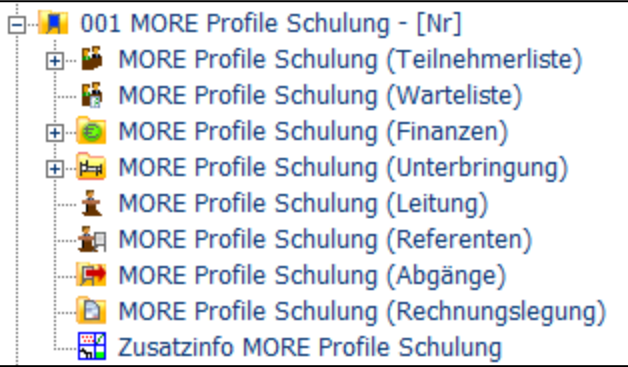

Mit **F2** auf der **Maßnahme** kann man sich die wesentlichen Informationen anschauen und ggf. ändern. Es können Leitung, Referenten und Verantwortliche eingefügt werden. Der Status der Maßnahme kann hochgesetzt werden und es z.B. ein anderes Kostenschema ausgewählt werden.

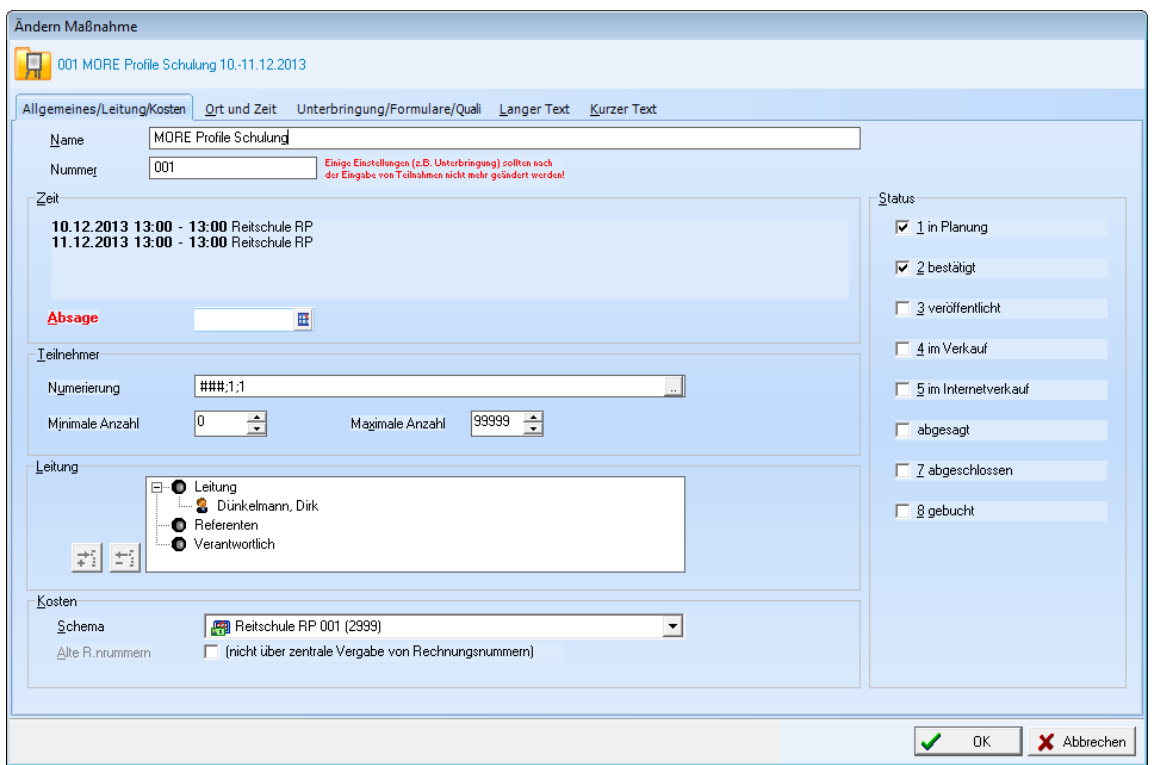

Unter den folgenden Registerkarten kann man nun weitere Einstellungen ändern. Bei Ort und Zeit zum Beispiel in Bezug auf die Dauer der Maßnahme. Im nächsten Register lassen unter anderem weitere Formulare hinzufügen. Bei Langer- und Kurzer Text lassen sich z.B. Texte für Veröffentlichungen im Internet einrichten.

Mit der rechten Maustaste auf **Maßnahme / Teilnehmer bearbeiten** oder **<F4>** gelangt man in die Teilnehmerbearbeitung der **Maßnahme.**

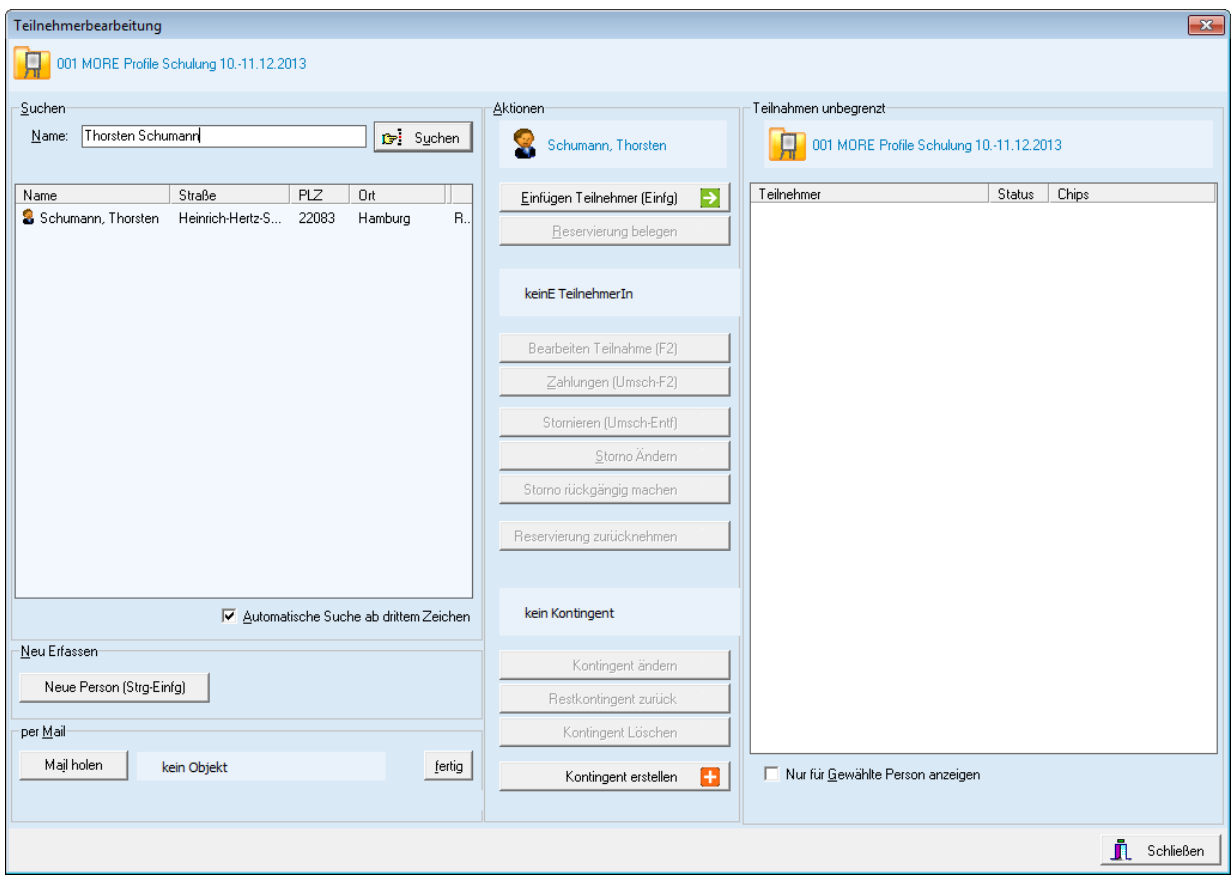

Personen können nun auf der Datenbank gesucht oder auch Neu erfasst werden und über die entsprechende Schaltfläche eingefügt werden.

Wenn die **Maßnahme** an dieser Stelle schon mit mehreren Teilnehmern gefüllt wurde, dient der Dialog auch zur Bearbeitung der Teilnehmer. Informationen zu Zahlungen, Stornierungen, Änderung und Aufhebung von Stornierungen und Reservierungen lassen sich bearbeiten.

Es gibt auch die Möglichkeit **Kontingente** zu erstellen und zu verwalten. Hierbei laufen die Anmeldungen zum Beispiel über zentrale Stellen wie die Geschäftsstelle eines Vereins.

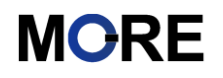

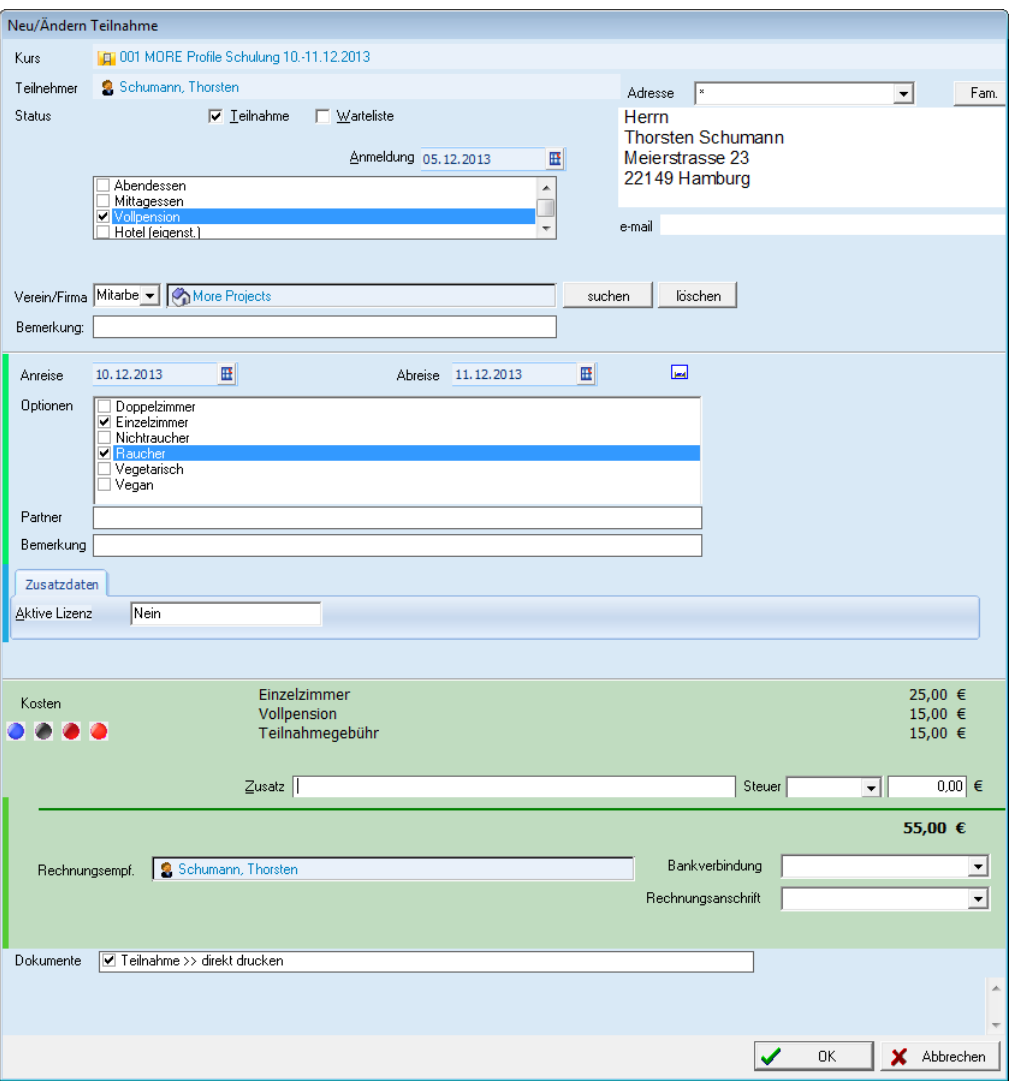

In dem Dialog **Neu/Ändern Teilnahme** können alle Buchungen des Teilnehmers zu der Maßnahme eingegeben werden.

- Übernahme der Post- und Kommunikationskontexte des Teilnehmers
- Verpflegungskosten und Gebühren für den Kurs
- Unterbringung des Teilnehmers
- Mitgeführte Pferde und Angaben zu deren Unterbringung
- Rechnungsinformationen
- Dokumentenauswahl

Die Kosten werden zusammengerechnet und nach Bestätigung des Dialogs können zuvor erstellte Formulare wie Rechnungen oder Teilnahmebestätigungen direkt gedruckt oder per Mail versendet werden. Der Teilnehmer wird nun in die Baumstruktur einsortiert. Das Programm ist aber auch in der Lage Wartelisten zu führen und Interessenten dort zu "parken" sollten zu viele Anmeldungen für einen Kurs eingehen. Ebenso ist es natürlich auch möglich Teilnehmer zu stornieren, sollten diese ihre Anmeldung zurückziehen.

Sind nun mehrere Maßnahmen unter der Maßnahmenverwaltung angelegt, kann man auf der Maßnahmenverwaltung mit **Umsch+F4** in die Planung wechseln.

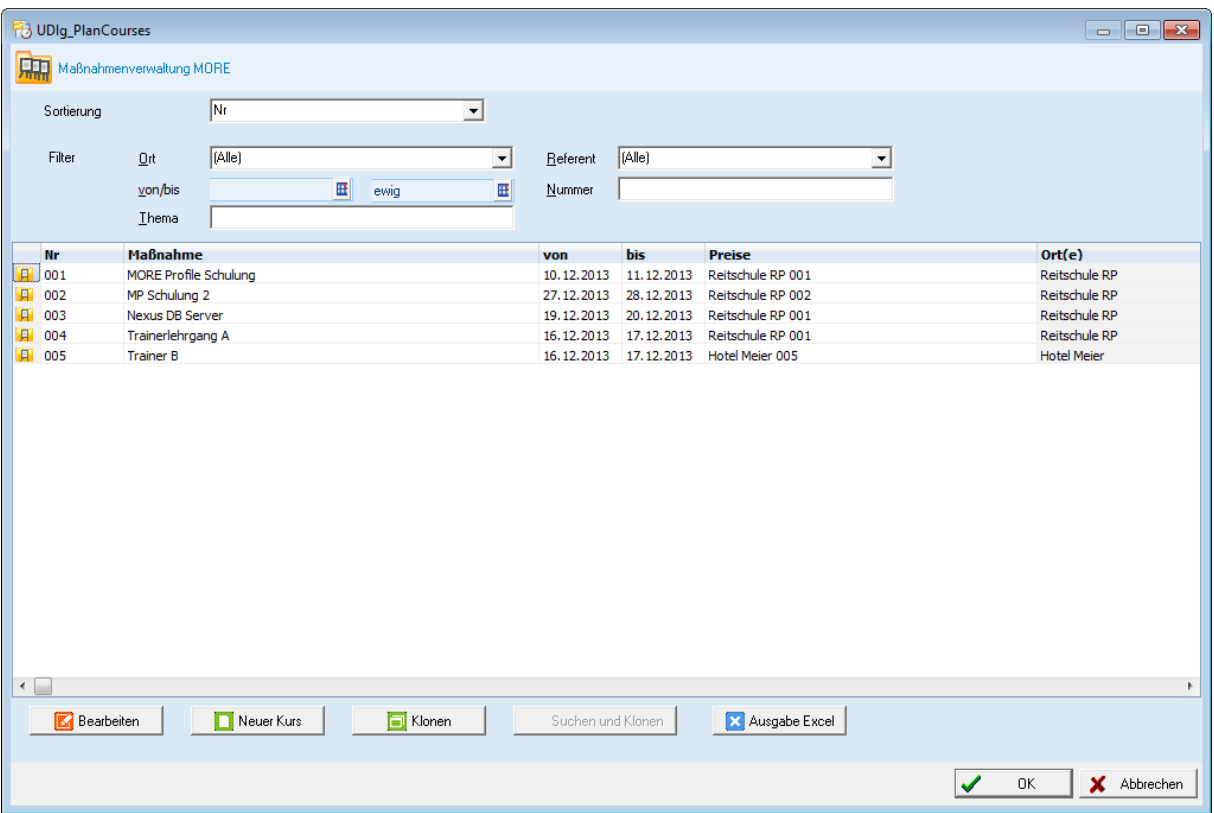

Die **Maßnahmen** lassen sich hier nach diversen Kriterien filtern und anschließend in Excel ausgeben. Man kann die **Maßnahmen** bearbeiten, Neue Kurse anlegen oder auch klonen. Bei den Klonen werden dann nur die Stammdaten übernommen, Teilnehmer sind natürlich nicht dabei.

Diese Dokumentationen kann nur einen kleinen Überblick über die Maßnahmenverwaltung geben. Zur intensiveren Behandlung des Themas empfehlen wir Schulungen (auch per Fernwartung über Teamviewer) mit unseren Mitarbeitern.